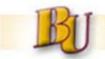

### **BI Training – Purchasing By Recipient**

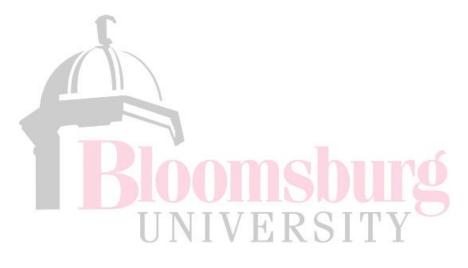

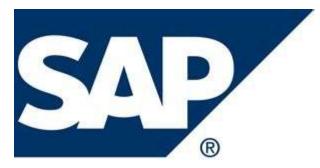

Rev: 2/22/12

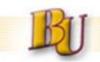

#### Purpose

Provide requisitioner's report of current status of their purchase requisitions (PR's) and detailed information of the Purchase Order (PO).

| Home                       | Employee Self-Service                        | Manag  | ger Self-Service         | Materials Management | Business Intelligence |                                                                                        |  |  |  |
|----------------------------|----------------------------------------------|--------|--------------------------|----------------------|-----------------------|----------------------------------------------------------------------------------------|--|--|--|
| Campus                     | Reports   Purchasing                         | Manage | e Saved Views            |                      |                       |                                                                                        |  |  |  |
| Overviev                   | V                                            |        |                          |                      |                       |                                                                                        |  |  |  |
| $\left( \right)$           |                                              | •      |                          |                      |                       |                                                                                        |  |  |  |
| Detailed                   | Navigation                                   | -      | Messages & Announcements |                      |                       |                                                                                        |  |  |  |
| Overv                      | ew                                           |        | ricobuge                 |                      |                       |                                                                                        |  |  |  |
| <ul> <li>Award</li> </ul>  | Report                                       |        |                          |                      |                       |                                                                                        |  |  |  |
| <ul> <li>Budget</li> </ul> | Report                                       |        | 🔍 Welcom                 | ie                   |                       |                                                                                        |  |  |  |
|                            | sing by Recipient<br>Number Listing (Budget) |        |                          |                      |                       | for one of the BI7 Report Training sessions o<br>ister by emailing stbudget@bloomu.edu |  |  |  |

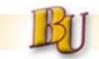

#### Commitments

There are three views:

a. Requisitions Not Purchased (Default View) – All PR's which have not yet been converted to a PO

b. Commitments – This will display a detail view of all Commitments

c. Purchase Orders – PR's which have been converted to PO

**Default Variable Filters – The Current Fiscal Year will also default** 

| Commitments Purchases            |              |                 |                  |                                       |   |  |  |  |  |
|----------------------------------|--------------|-----------------|------------------|---------------------------------------|---|--|--|--|--|
| Bloomsburg Commitments           |              |                 |                  |                                       |   |  |  |  |  |
| * Commitments                    | - 29 0 0 50  | ) 7 🖻 📘 🗉 F 🛱   | E 🔜 📴 🔲 💋        |                                       |   |  |  |  |  |
| Purchase Orders                  | nd Centers   | Commitment Item | Transaction Type | Status                                |   |  |  |  |  |
| Requisitions Not Purchased       | w All Values | Show All Values | Show All Values  | <ul> <li>2012 Not Complete</li> </ul> | - |  |  |  |  |
| Variable Filters                 |              | Dynamic Filte   | rs               |                                       |   |  |  |  |  |
| Current Fiscal Year (SAP Exit) 2 | 012 (2)      | Status 2012 N   | lot Complete     |                                       |   |  |  |  |  |

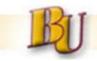

#### **Selection Options**

There are several selection options to filter on:

- Fund
- Fund Centers
- Commitment Item

#### • Transaction type – All, FR's, PR or PO's

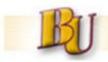

#### **BI Report Interface to SAP**

From any BI Report it is possible to "Jump" to another BI report or directly into SAP. To execute a Jump:

Always Right-click on a Key Figure. From the Context Menu choose Goto

Choose your Jump target

PO Detail Lines – The PO# must be in the rows. When the jump is executed the PO # and Item are sent to another report which will open in a new window giving you detailed information about the PO#.

ME23N – Display PO – The PO # must be in rows. When the jump is executed a new window will open displaying the PO in t-code ME23N in SAP.

ME53N – Display PR – The PR # must be in rows. When the jump is executed a new window will open displaying the PR in t-code ME53N in SAP.

FMX3 – Display Funds Reservation – The FR # must be in rows. When the jump is executed a new window will open displaying the Funds Reservation in t-code FMX3 in SAP.

| Prev. Doc # ≞ | Doc#≞      | ltem ≞ | $\sim$ | S           |        | S       | S                                              |    | %     |
|---------------|------------|--------|--------|-------------|--------|---------|------------------------------------------------|----|-------|
| 10364213      | 4500347494 | 1      |        | 101 97      |        |         | 101.97                                         |    | 100.0 |
| #             | 200123710  | 2      |        | ack<br>oto  | •      | Purchas | 466 75<br>e Order Detail Lines                 | (2 | 0.0   |
|               |            | 3      | Ch     | hange Drilk | down ▶ |         | 23N - Display Purchas                          |    | 00.0  |
|               | 200124086  | 1      | Pro    | operties    | ×      |         | 53N - Display Purchas<br>X3 - Display Funds Re | -  | 28.1  |
|               | 200124171  | 1      | 2      | 283.19      |        | Actuals | Detail Lines                                   |    | 3.5   |
| #             | 200115374  | 1      | 25,0   | 000.00      | -      | -       | Detail Lines                                   |    | 91.0  |
| 10364611      | 4500347464 | 2      | 4,5    | 582.00      |        | Commitn | nent Detail Lines                              |    | .00.0 |

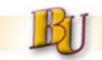

#### Funds Center View (with hierarchy active)

|                                          | 2012<br>Not Complete                                 |                               |                                                   |                              |
|------------------------------------------|------------------------------------------------------|-------------------------------|---------------------------------------------------|------------------------------|
|                                          | Original &<br>Carryforward <sup>≜</sup> <sup>∓</sup> | ▶ Reductions &<br>Adjustments | • Balance<br>(Open ≟ <sup>∓</sup><br>Commitments) | ■ Remaining % ≞ <sup>∓</sup> |
| Funds Center ≟ <sup>∓</sup>              | \$                                                   | S                             | S                                                 | %                            |
| ▼BCS Groups                              | 19,865,921.25                                        | -9,465,898.45                 | 10,400,022.80                                     |                              |
| State System of High                     | 19,865,921.25                                        | -9,465,898.45                 | 10,400,022.80                                     |                              |
| <ul> <li>Bloomsburg Universi</li> </ul>  | 19,865,921.25                                        | -9,465,898.45                 | 10,400,022.80                                     |                              |
| Presidential Divisio                     | 69,118.55                                            | -15,146.47                    | 53,972.08                                         |                              |
| ▶ President                              | 65,218.55                                            | -15,146.47                    | 50,072.08                                         | 76.8                         |
| Director Social Equi                     | 3,900.00                                             |                               | 3,900.00                                          | 100.0                        |
| Academic Affairs Div                     | 1,670,754.00                                         | -410,967.60                   | 1,259,786.40                                      |                              |
| Vice-President for A                     | 687,218.93                                           | -61,068.92                    | 626,150.01                                        | 91.1                         |
| Assistant VP for Aca                     | 22,414.84                                            | -2,389.85                     | 20,024.99                                         | 89.3                         |
| Asst VP for Info & C                     | 512,713.27                                           | -156,362.61                   | 356,350.66                                        | 69.5                         |
| Dean College of Busi                     | 1,803.00                                             |                               | 1,803.00                                          | 100.0                        |
| Dean College of Libe                     | 50,254.08                                            | -9,983.21                     | 40,270.87                                         | 80.1                         |
| Dean College of Educ                     | 20,527.92                                            | -179.43                       | 20,348.49                                         | 99.1                         |
| Dean College of Scie                     | 345,862.07                                           | -174,494.95                   | 171,367.12                                        | 49.5                         |
| Dean Graduate Studie                     | 904.00                                               | -465.36                       | 438.64                                            | 48.5                         |
| Director Library Ser                     | 29,055.89                                            | -6,023.27                     | 23,032.62                                         | 79.3                         |
| <ul> <li>Finance and Administ</li> </ul> | 2,379,445.36                                         | -477,375.42                   | 1,902,069.94                                      |                              |
| Vice-President for F                     | 265,344.00                                           | -53,768.89                    | 211,575.11                                        | 79.7                         |
| Assistant VP for Adm                     | 168,037.97                                           | -34,608.70                    | 133,429.27                                        | 79.4                         |
| Assistant VP for Adm                     | 1,790,664.67                                         | -371,548.22                   | 1,419,116.45                                      | 79.3                         |
| Director Safety and                      | 97,005.55                                            | -5,685.59                     | 91,319.96                                         | 94.1                         |
| Director Human Resou                     | 38,407.50                                            | -6,894.00                     | 31,513.50                                         | 82.1                         |
| Director Financial A                     | 19,985.67                                            | -4,870.02                     | 15,115.65                                         | 75.6                         |
| <ul> <li>Student Affairs Divi</li> </ul> | 11,692,243.98                                        | -6,874,995.80                 | 4,817,248.18                                      |                              |
| Vice-President for S                     | 17,910.38                                            | -291.72                       | 17,618.66                                         | 98.4                         |
| Assistant VP for Stu                     | 218,488.19                                           | -109,739.80                   | 108,748.39                                        | 49.8                         |

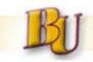

#### **Purchases Tab**

The Purchasing tab has three views:

- 1.Purchases by Recipient PO's sorted by the Recipient entered on the Account Assignment tab of the PO
- 2.Requisition Created by PO's sorted by User ID of the creator of PR
- 3.Requisitions Converted to PO's PO's sorted by User ID of the creator of the PR

| nmitments Purchases                                                      |                 |                   |                   |                      |  |  |  |  |
|--------------------------------------------------------------------------|-----------------|-------------------|-------------------|----------------------|--|--|--|--|
|                                                                          |                 |                   |                   |                      |  |  |  |  |
| nsburg Purchasing by Recipie                                             | ent             |                   |                   |                      |  |  |  |  |
| chases by Recipient                                                      | - 29 8 8 5 0    | 7 🛍 🔁 🗉 🗗 🛱 🔜     |                   |                      |  |  |  |  |
| isition Created By                                                       | nds Center      | Commitment Item   | Functional Area   | Recipient            |  |  |  |  |
| isitions Converted to PO's                                               | w All Values 💌  | Show All Values 💌 | Show All Values 💌 | Show All Values      |  |  |  |  |
| ds Receipt _ G                                                           | R Non-Valuated  | Final Delivery    | Final Invoice     | Delivery Date Mo/Yr_ |  |  |  |  |
| / All Values 💌 Sh                                                        | ow All Values 💌 | Show All Values   | Show All Values 💌 | Show All Values      |  |  |  |  |
| reroom Item Purchases are not available in Account Assignment Reporting. |                 |                   |                   |                      |  |  |  |  |
| ble Filters                                                              | (2)             | Dynamic Filters   |                   |                      |  |  |  |  |
| sition Document Date (Interval, Optional) 09/01/2011 - 01/31/2012 None   |                 |                   |                   |                      |  |  |  |  |
| sition Created By (Selection, Optional) 10ACOLEMAN                       |                 |                   |                   |                      |  |  |  |  |

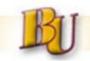

#### Finding a Check Number

### From the Purchases Tab it is possible through two jumps to go from the PO# to the Check#.

|       |            |           |                                          | PO<br>Quantity | ±₹     | Acc<br>Assn % <sup>≟∛</sup> | PO<br>Net I | Price <sup>≟₹</sup>                                       | PO Net<br>⊻alue |                      |
|-------|------------|-----------|------------------------------------------|----------------|--------|-----------------------------|-------------|-----------------------------------------------------------|-----------------|----------------------|
| PO    | Document ≞ | PO Item ≞ | Product Description =                    | E              | EA     |                             |             | \$                                                        | \$              |                      |
| 45    | 500337857  | 1         | IPAD 2 16GB WITH WI-FI - PC769LL/A       | В              | ack    |                             | ► I         | 499.00                                                    | 499.00          |                      |
|       |            | 2         | IPAD SMART COVER - POLYURETHANE - GRAY   |                | oto    |                             | ► P         | urchase                                                   | Order Detai     | Lines                |
|       |            | Result    |                                          | С              | hang   | ge Drilldown                | ► P         | O Acct A                                                  | Assn Lines      |                      |
| RC    | 000010343  | 1         | ARAMARK - BLACK JEW DIALOGUES            |                |        | erties                      | _ A         | Actuals D                                                 | etail Lines     |                      |
| 45    | 600337695  | 1         | MAKING CONNECTIONS JOURNAL               | 0,5            |        | 0.00                        |             |                                                           | nt Detail Line  |                      |
| RC    | 00007130   | 1         | INHERITING THE TRADE BOOK                |                | 30     | 0.00                        |             |                                                           |                 | Purchase Order       |
| 45    | 00342686   | 1         | AD FOR MAKING CONNECTIONS JOURNAL - 12/2 |                | 1      | 0.00                        |             |                                                           |                 | Purchase Requisition |
|       |            | 2         | AD FOR MAKING CONNECTIONS JOURNAL - 12/9 |                | 1 0.00 |                             |             | SAP MK03 - Display Vendor<br>SAP ME33K - Display Contract |                 |                      |
|       |            | Result    |                                          |                |        | 0.00                        |             |                                                           |                 | unds Reservation     |
| 40    | 000027303  | 1         | KING COAL BUS TRIP                       |                | 1      | 0.00                        | s           | AP AS03                                                   | 3 - Display A   | sset                 |
| IL 45 | 500343484  | 1         | MEMBERSHIP -STEPHEN KOKOSKA 1/1-6/30/12  |                | 1      | 0.00                        | S           | SAP KO03                                                  | 3 - Display In  | ternal Order         |

### From the Purchases tab right click on the Key Figure and choose Goto $\rightarrow$ Payment Detail Lines

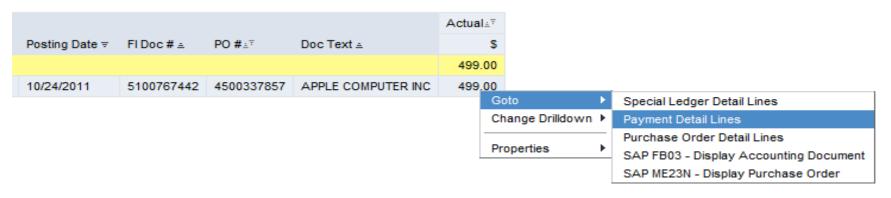

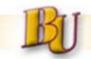

### Finding a Check Number - cont'd

# Actual Detail Lines will open in a new window. From the Key Figure choose Goto $\rightarrow$ Payment Detail Lines

| 10/24/2011 10/05/2011 2028469 APPLE COMPUTER INC 5100767442 9886452354 US/C Check 10/28/2011 1000061831 11 | Posting Date ≞ | Invoice Date ≞ | Vendor ≞ |                    | FI Doc #≟ <sup>⊭</sup> | Reference ± | Paymen | t Method ≞ | Payment Date ≞ | Check Number ≞ | Check  |
|----------------------------------------------------------------------------------------------------|----------------|----------------|----------|--------------------|------------------------|-------------|--------|------------|----------------|----------------|--------|
|                                                                                                    | 10/24/2011     | 10/05/2011     | 2028469  | APPLE COMPUTER INC | 5100767442             | 9886452354  | US/C   | Check      | 10/28/2011     | 1000061831     | 11/04/ |

## Payment Detail Lines will open in a new window. If a Check has been created, the Check Number will appear in Payment Detail Lines.

10

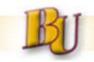

#### **Broadcasting**

BI offers a *Broadcasting* capability able to push to Outlook Inbox in the form of a pdf a finished report on a predefined schedule.

In the example below, the broadcast is created on Purchase Orders Created in the Prior 7 Days (2/13 – 2/20) for the B45CS Group (Funds Center Hierarchy) College of Science and is schedule every Monday.

The output may also be an Excel workbook, embedded in the body of the email, or a link which will open BI.

| Purchase | Orders | Prior 7 | Days |
|----------|--------|---------|------|
|----------|--------|---------|------|

| nber 🌻 | PO Document 🕏 | PO Item 😓 Product Description 😓 M |                                          | Materia | al group 🖨           | Delivery Date 🕏 | Recipient 🕏  | Unloa |  |  |  |  |
|--------|---------------|-----------------------------------|------------------------------------------|---------|----------------------|-----------------|--------------|-------|--|--|--|--|
|        | RO00007213    | 1                                 | FOLDERS                                  | 00148   | OFFICE SUPPLIES      | 01/26/2012      | C. KLIAMOVIC | CEH   |  |  |  |  |
|        | 4500350685    | 1                                 | AUDIOLOGY STUDENTS/STAFF SPACE AT RENAIS | 00148   | OFFICE SUPPLIES      | 03/12/2012      | B. BOTSFORD  | 338 0 |  |  |  |  |
|        | 4500350656    | 1                                 | POWER MULTIPLEXER WITH RELAYS PM2R       | 00252   | COMPUTER SOFTWARE    | 02/17/2012      | R. ANGELO    | 338 0 |  |  |  |  |
|        |               | 2                                 | ZBUS CADDIE W/25W POWER SUPPLY ZBIPS     | 00252   | COMPUTER SOFTWARE    | 02/17/2012      | R. ANGELO    | 338 0 |  |  |  |  |
|        |               | Result                            |                                          |         |                      |                 |              |       |  |  |  |  |
|        | 4500350676    | 1                                 | SUBSCRIPTION JOURNAL OF ENGINEERING TECH | 00148   | OFFICE SUPPLIES      | 02/13/2012      | CKEMPER      | нѕс   |  |  |  |  |
|        | 4500350684    | 1                                 | DEP REGISTRATION RENEWAL                 | 00148   | OFFICE SUPPLIES      | 02/17/2012      | D. SPRINGER  | 127 H |  |  |  |  |
|        | 4500351042    | 1                                 | SUBSCRIPTION RENEWAL                     | 00148   | OFFICE SUPPLIES      | 02/22/2012      | CKEMPER      | HSC   |  |  |  |  |
|        | 4500351016    | 1                                 | 141720,LUMBRICULUS VARIEGATUR            |         | EDUCATION-MATLS_SUPP | 04/05/2012      | C. SURMACZ   | 115 H |  |  |  |  |
|        | 4500351015    | 1                                 | 146392,L1500 FROGS, LG PK 12             | 00100   | EDUCATION-MATLS_SUPP | 04/12/2012      | C. SURMACZ   | 115 H |  |  |  |  |
|        |               | 2                                 | SHIPPING                                 | 00100   | EDUCATION-MATLS_SUPP | 04/12/2012      | C. SURMACZ   | 115 H |  |  |  |  |
|        |               | Result                            |                                          |         |                      |                 |              |       |  |  |  |  |
|        | 4500351014    | 1                                 | 14-2314,L565 DAPHNIA                     | 00100   | EDUCATION-MATLS_SUPP | 04/20/2012      | C. SURMACZ   | 115 H |  |  |  |  |
|        |               | 2                                 | 13-2800,L55 HYDRA                        | 00100   | EDUCATION-MATLS_SUPP | 04/20/2012      | C. SURMACZ   | 115 H |  |  |  |  |
|        |               | 3                                 | SHIPPING                                 | 00100   | EDUCATION-MATLS_SUPP | 04/20/2012      | C. SURMACZ   | 115 H |  |  |  |  |
|        |               | Result                            |                                          |         |                      |                 |              |       |  |  |  |  |
|        | 4500351399    | 2                                 | SHIPPING                                 | 00100   | EDUCATION-MATLS_SUPP | 03/01/2012      | C. CORBIN    | 115 H |  |  |  |  |
|        | 4500351399    | 1                                 | 14147, POLY/COTTON BLEND LAB APRON       | 00100   | EDUCATION-MATLS SUPP | 03/01/2012      | C. CORBIN    | 115 H |  |  |  |  |

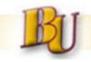

#### Misc.

- Contact Procurement Dept. if interested in Broadcast reporting
- This user guide is also attached in BI (Documentation icon) and will be published on procurement website

| About Us                  | Academics                                                                       | Admissions                                                                                                    | Alumni            | Support BU                                  | Athletics                                                                                 | News & Events    | Student Life                           | A-Z Index                 |
|---------------------------|---------------------------------------------------------------------------------|----------------------------------------------------------------------------------------------------|-------------------|---------------------------------------------|-------------------------------------------------------------------------------------------|------------------|----------------------------------------|---------------------------|
| BU Home                   |                                                                                 | SAP Pro                                                                                                    | cureme            | nt Resourc                                  | es                                                                                        |                  | -                                      | AN SAAA AAAAAAAAAAAAAAAAA |
| How To - Fa               | culty/Staff                                                                     | Procurem                                                                                                    | ent Training      | g Materials                                 |                                                                                           |                  |                                        |                           |
| Pcard Manu                | al                                                                              |                                                                                                    |                   | raining materials a<br>ice if you need ass  |                                                                                           | sist you. Please |                                        |                           |
| Procuremen<br>& Cycle Tim | nt Thresholds<br>ies                                                            | • <u>Qu</u>                                                                                                    | ick Reference G   | uide for Requisiti                          | oners                                                                                     |                  | Waller Administ                        | ration Building 038       |
| RFP Instruct              | RFP Instructions                                                                |                                                                                                    |                   |                                             |                                                                                           |                  |                                        | st.<br>17815              |
| SAP Softwa                | SAP Software   SAP Software  Adding Attachments to Purchasing Documents/Records |                                                                                                    |                   |                                             |                                                                                           |                  |                                        | 4311   Fax (570) 389-2017 |
| Speaker Eng<br>Contract   | gagement                                                                        | © <u>SAI</u>                                                                                                    | P Training – Mat  | and Refresher                               | Office hours:<br>Fall/Spring - M-F, 8 a.m. to 4:30 p.m.<br>Summer - M-F, 8 a.m. to 4 p.m. |                  |                                        |                           |
| Training Op               | Storeroom Training Materials                                                    |                                                                                                    |                   |                                             |                                                                                           |                  |                                        | tment                     |
| Procuremen                | nt Home                                                                         | The following Storeroom training materials are available to assist you. Please contact <u>Dang Labelle</u> if you need assistance. |                   |                                             |                                                                                           |                  |                                        | Street<br>17815<br>4223   |
|                           |                                                                                 |                                                                                                    |                   | sts (Creating/Editing)<br>Storeroom Listing | ng/Deleting, etc.)                                                                        |                  | Receiving hours:<br>M-F, 8 a.m. to 3:3 |                           |
|                           |                                                                                 | Other Dep                                                                                                    | partment Sp       | pecific SAP Re                              | sources                                                                                   |                  |                                        |                           |
|                           |                                                                                 | Other materia                                                                                                    | ls are available  | on the Office of T                          | echnology's <u>SAP v</u>                                                                  | Vebsite.         |                                        |                           |
|                           |                                                                                 | O Bu:                                                                                                    | siness Intelliger | nce (BI) reporting                          | instructions                                                                              |                  |                                        |                           |
| eb                        |                                                                                 |                                                                                                    |                   |                                             |                                                                                           |                  |                                        |                           |
|                           |                                                                                 |                                                                                                    |                   |                                             |                                                                                           |                  |                                        |                           |
| General Repor             | t Documents                                                                     | Tab / Query Spec                                                                                                    | ific Documents    | 5                                           |                                                                                           |                  |                                        |                           |
|                           |                                                                                 |                                                                                                    |                   |                                             |                                                                                           |                  |                                        |                           |
| New <sub>4</sub> View     | 4                                                                               |                                                                                                    |                   |                                             |                                                                                           |                  |                                        |                           |

| Name        | Author                     | Assignment                                                             | Content                                |
|-------------|----------------------------|------------------------------------------------------------------------|----------------------------------------|
| BI Training | 90RHECKMAN<br>Feb 23, 2012 | Object Name : ZC10_PURCHASING_RECIPIENT<br>Object Type : BIWebTemplate | User guidelines for use of this report |
|             |                            |                                                                        |                                        |